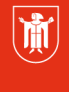

Landeshauptstadt München **Referat für Bildung und Sport** 

**Bildung** und Sport

## **WebUntis – Zugang/Benutzerprofil 1.5.2 Passwort vergessen? - Eltern/Schüler\_in**

Selbstlernmaterialien

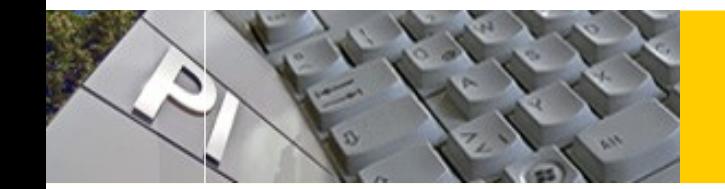

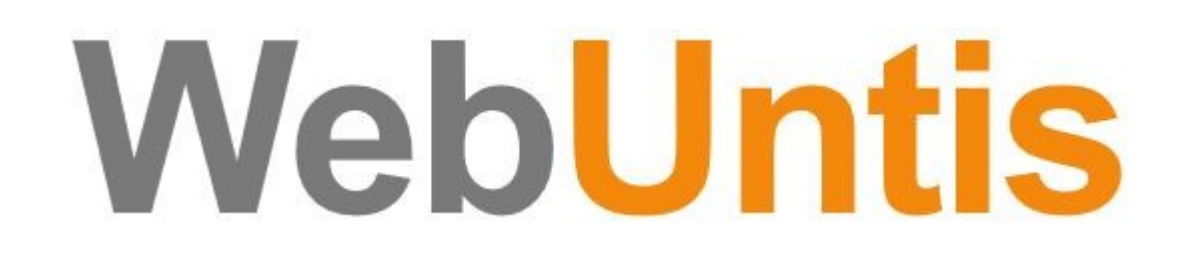

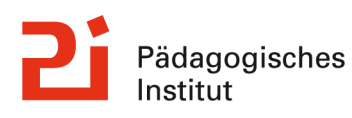

 $\mathbf{r}$ 

Gehen Sie über die Ihnen bekannte **URL im Browser** auf WebUntis und klicken Sie auf [Passwort vergessen]:

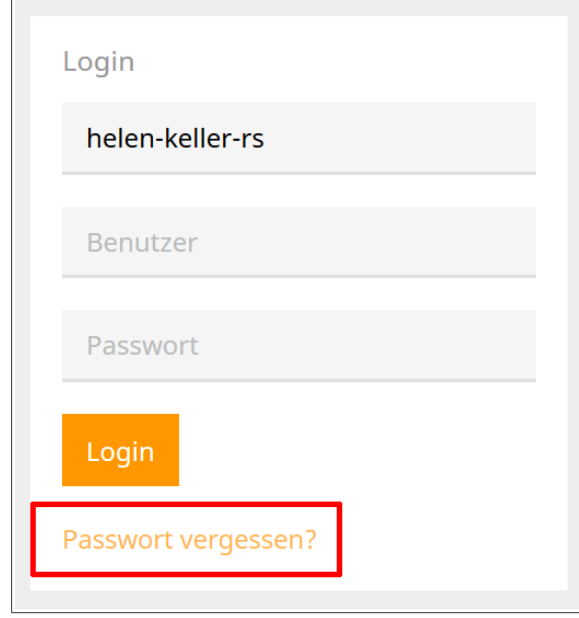

Nach Angabe Ihrer E-Mail-Adresse erhalten Sie eine Mail zur Passwortänderung. Verwenden Sie dazu die der Schule bekannte Eltern-E-Mail.

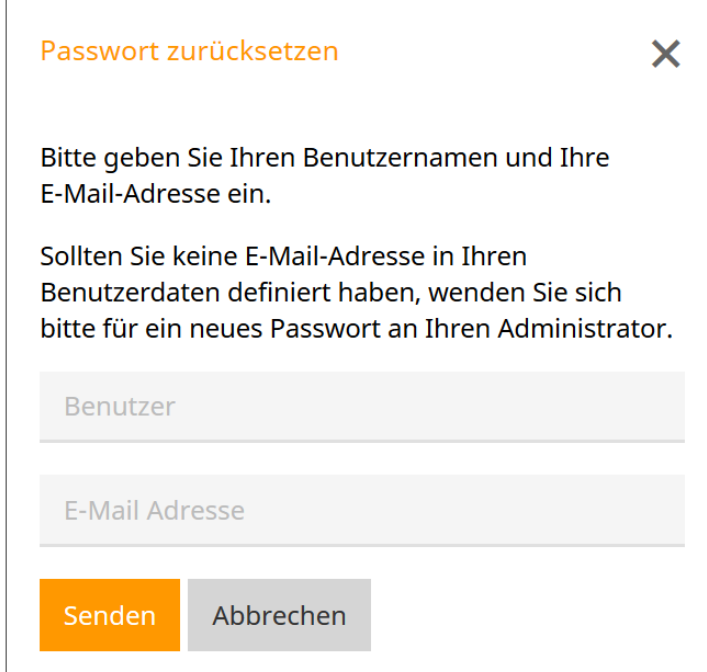